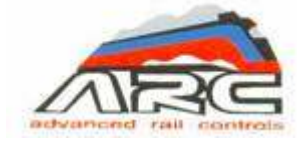

**ADVANCED RAIL CONTROLS PVT.LTD** 

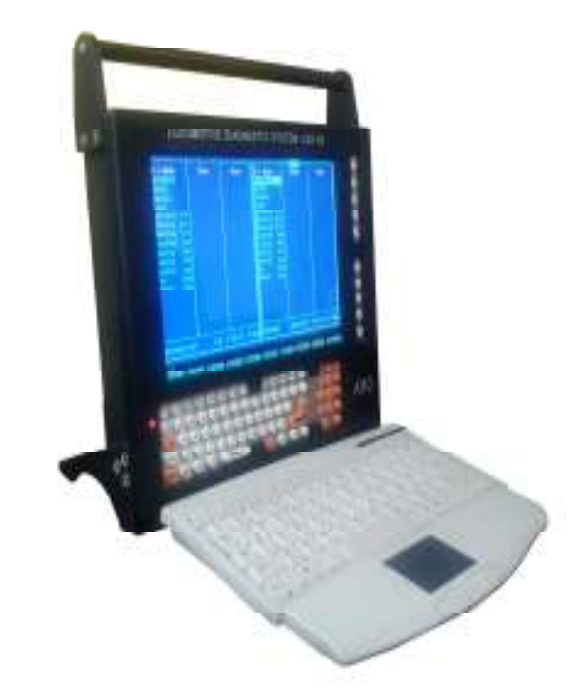

# *LOCOMOTIVE DIAGNOSTIC SYSTEM (LDS-05)*  **OPERATIONS AND MAINTENANCE MANUAL**

Version *1.0 06/29/2013*

 **WORKS AT: #59/1-2,I&II FLOOR(ABOVE BANK OF INDIA) G-BLOCK,SAHAKARNAGAR BANGALORE-560092** 

## **TABLE OF CONTENTS**

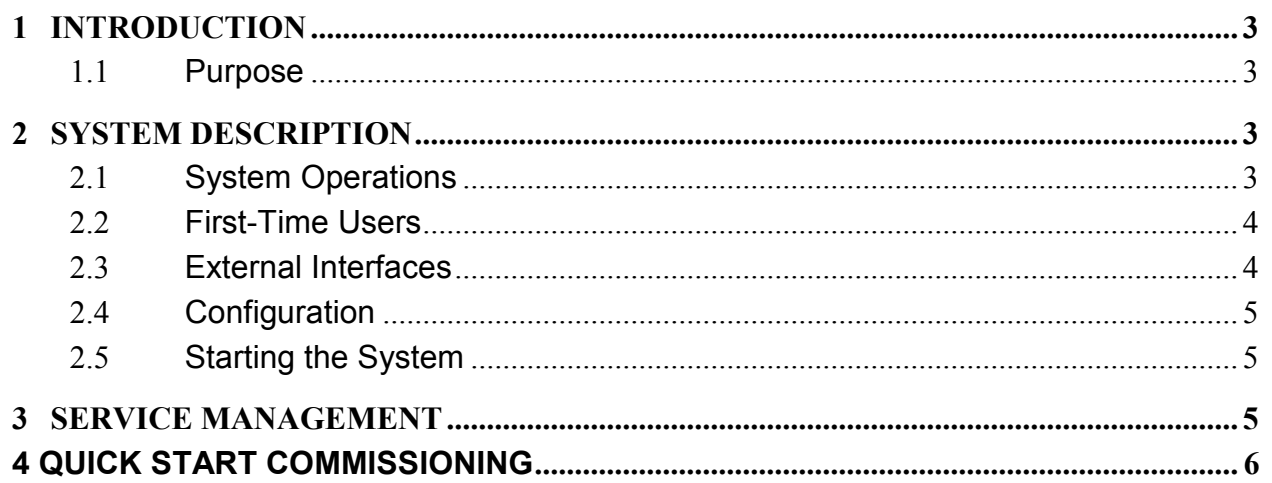

## **1 INTRODUCTION**

#### **1.1 PURPOSE**

Locomotive Diagnostic System (LDS-05) is a portable tool designed around a Pentium class processor, having MVB interface gateway which can communicate with MICAS-S2 electronics of three phase locomotives. The tool works under DOS operating system needed for the MicTools. File transfer is possible through USB drive under DOS environment. For this purpose, the USB thumb drive has to be inserted before booting so that it is recognized as a drive. The equipment can operate either at 110V DC or at 230V AC 50Hz supply. The 110V DC supply is directly connected through a 3 pin circular connector, whereas, ac input option is through an adapter providing 12V DC.

## **2 SYSTEM DESCRIPTION**

#### **2.1 SYSTEM OPERATIONS**

#### *System Architecture*

Fig-1

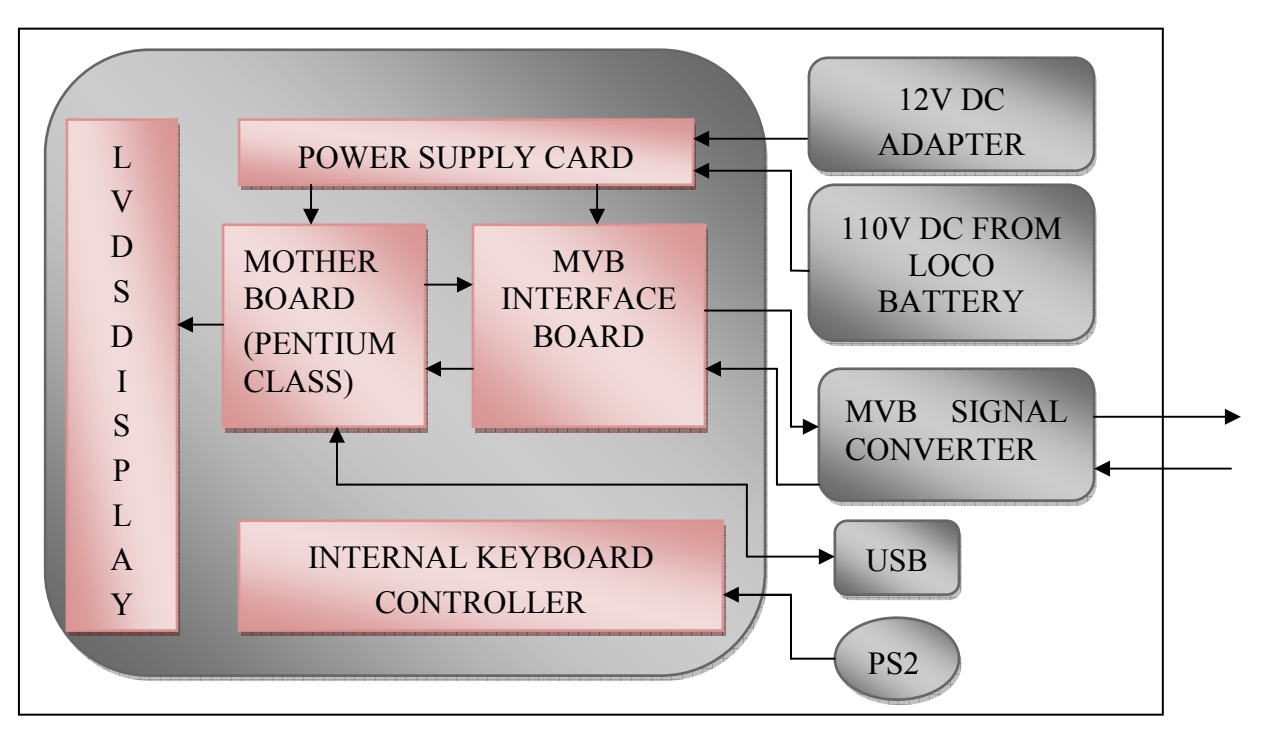

The system architecture is given in Fig-1. The heart of the equipment is a Pentium class processor. The processor is connected with MVB interface gateway, which provides connectivity to the MICAS MVB. The equipment has a RAM of 1GB and solid state hard disk of 4GB capacity. External interfaces include USB,PS2 and MVB. The equipment has been loaded with DOS operating system. If the USB thumb drive is inserted before booting, it will be detected as a drive and file transfer is possible under DOS like any other drive.

The equipment has provision to connect to locomotive battery at 110V DC (variation permissible is 77V to 137.5V) or it can be connected to 230V AC 1 Phase 50Hz through an external adapter. The adapter output is 12V DC 4A, and fed through a circular connector. The ON/OFF switch cuts off both 110V DC supply (when connected to loco) as well as 12V DC.

#### *LOCOMOTIVE DIAGNOSTIC SYSTEM (LDS-05)*

The MVB is connected to the control electronics through a signal converter externally. One set of MVB cables with signal converter are supplied along with each equipment.

#### **2.2 FIRST-TIME USERS**

Please note that the equipment houses dedicated electronic devices with complex interface. The equipment can be opened and serviced only by trained persons. Any attempt by untrained persons to open and service can permanently damage the equipment. Hence, it is strongly advised not to open the warranty seal. Warranty will become null and void if the seal is broken.

#### **2.3 EXTERNAL INTERFACES**

 All the external interfaces are provided at the rear panel. The details of connectors are given at Fig-2.

![](_page_3_Picture_6.jpeg)

Fig.2

#### **2.4 CONFIGURATION**

#### **PATH & DIRECTORY SETTING**

#### *Path Setting in <autoexec.bat> file:*

Path = C:\Loco\tools\nc50; c:\loco\mict380; c:\loco\util; c:\loco\mict380\asm;

#### *<config.sys> setting*

In the <CONFIG.SYS>, set <FILES=90>

#### **2.5 STARTING THE SYSTEM**

 Prepare the MVB cable first. For this purpose, connect the MVB cable (long 5.5m) and MVB cable (short 0.5m) through the signal converter supplied along with this equipment. Provide the MVB cable between equipment and the electronic rack (in bus coupler stub line). Provide power supply, either 110V DC (if the equipment is inside locomotive) or 12V DC through the supplied adapter (in case the equipment usage is outside the locomotive). Switch ON the equipment using ON/OFF switch. The equipment will boot under DOS. Run the Norton commander for easy file handling. Change the working directory to <LOCO> for working with MicTools.

 If the USB thumb drive is inserted before booting, USB will be identified by the system as a separate drive and file transfer is possible from / to the USB drive using Norton commander or DOS commands.

### **3 SERVICE MANAGEMENT**

**Please note that the equipment houses dedicated electronic devices with complex interface. The equipment can be opened and serviced only by trained persons. Any attempt by untrained persons to open and service can permanently damage the equipment. Hence, it is strongly advised not to open the warranty seal. Warranty will become null and void if the seal is broken.** 

## **4 QUICK START COMMISSIONING**

![](_page_5_Picture_164.jpeg)

#### *LOCOMOTIVE DIAGNOSTIC SYSTEM (LDS-05)*

![](_page_6_Picture_208.jpeg)